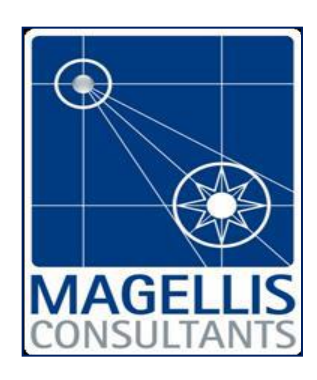

# **MANUEL D'UTILISATION DU LOGICIEL MACTOR**

**ANALYSE DU JEU DES ACTEURS**

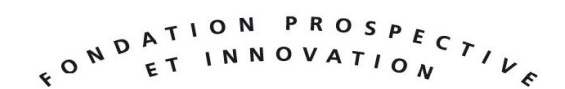

**\_\_\_\_\_\_\_\_\_\_\_\_\_\_\_\_\_\_\_\_\_\_\_\_\_\_\_\_\_\_\_\_\_\_\_\_\_\_\_\_\_\_\_\_\_\_\_\_\_**

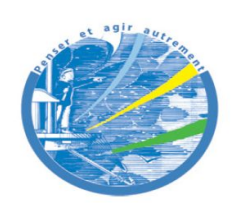

Cercle des Entrepreneurs du Futur

MAGELLIS CONSULTANTS 8 boulevard de la Madeleine 75009 Paris – Tél +33 1 49 49 00 30 – Fax +33 1 49 49 01 30

# **SOMMAIRE**

 $\bigcirc$ 

**AGFLIP** 

# **Introduction**

# **1. Démarrer MACTOR : le logiciel et ses fonctionnalités**

- **2. Description des participants**
- **3. Saisir les données**
- **4. Visualiser et interpréter les résultats**
- **5. Synthèse générale**
- **6. Editer un rapport**

Depuis sa création en 2003, le Cercle des Entrepreneurs du Futur s'est engagé dans la diffusion gratuite, dans le monde entier et en trois langues, des méthodes et outils de prospective stratégique qui furent développées par Michel GODET et son équipe de la Chaire de Prospective (analyse structurelle, jeux des acteurs, scénarios, etc.) et des logiciels correspondants (MICMAC, MACTOR, MORPHOL, SMIC PROB EXPERT, MULTIPOL, etc.), avec l'appui technique de 3IE (Institut d'Innovation Informatique pour l'Entreprise), EPITA (Ecole pour l'Informatique et les Techniques Avancées) et des partenaires du Cercle.

Ces logiciels sont actuellement mis à disposition en version française, anglaise et espagnole et téléchargeables gratuitement depuis le site : http://www.laprospective.fr/methodes-deprospective.html

Les illustrations de ce manuel sont tirés de l'étude «XXXX ».

# **Bibliographie**

http://www.laprospective.fr/methodes-de-prospective/les-methodes/52-MACTOR.html La méthode MACTOR Prospective a été conçue par Michel Godet. L'utilisateur de ce programme pourra se référer à son manuel de prospective stratégique "L'art et la méthode" Tome II – Editions Dunod 2001.

Cahier LIPSOR n°17 – Le jeu des acteurs de l'information géographique : un cas appliqué de la méthode Mactor : http://www.laprospective.fr/dyn/francais/memoire/jeudesacteurs.pdf Cahier LIPSOR n°11 - La sécurité alimentaire et l'environnement. Analyse du jeu d'acteurs par la méthode Mactor : http://www.laprospective.fr/dyn/francais/memoire/cahier\_num11.pdf

 $\circledcirc$ 

<u>N N N N N N N N N</u>

N V V V V V V

<u>N N N N N N N N N N N N N N N N N N</u>

<u>RNANNA</u>

 $\triangleright$ 

## **Buts de la méthode**

L'analyse stratégique du jeu des acteurs constitue l'une des étapes cruciales de la prospective : la résolution des conflits entre des groupes poursuivant des projets différents conditionne l'évolution du système étudié.

La théorie des jeux fournit un ensemble d'outils d'analyse assez vaste mais aux applications limitées par les contraintes mathématiques et des hypothèses souvent restrictives. La méthode MACTOR (Méthode ACTeurs, Objectifs, Rapports de force) propose une démarche d'analyse du jeu des acteurs et quelques outils simples qui permettent de prendre en compte la richesse et la complexité de l'information à traiter, en fournissant à l'analyste des résultats intermédiaires qui l'éclairent sur certaines dimensions du problème.

# **Description de la méthode**

# *Phase 1: Construire le tableau de stratégie des acteurs :*

Ce tableau est utilisé pour représenter les finalités de chaque acteur, ses objectifs, ses contraintes et moyens d'action. Il se présente sous la forme d'un tableau carré, comportant autant de lignes et de colonnes qu'il y a d'acteurs. Dans les cases diagonales du tableau, on trouve une véritable carte d'identité de l'acteur : ses finalités, objectifs, projets en développement et en maturation (préférences), ses motivations, contraintes et moyens d'action internes (cohérence), son comportement stratégique passé (attitude). On pourra se servir utilement de la méthode des arbres de pertinence pour organiser la réflexion et recenser les projets possibles (pertinents) pour chaque acteur.

Les autres cases décrivent les moyens d'action dont dispose chaque acteur sur les autres pour faire aboutir ses projets. On pourra y faire figurer d'autres données importantes telles les contraintes, les liaisons de toutes sortes (dépendance institutionnelle, liaisons structurelles, etc..), les alliances et conflits passés, leur résolution.

En pratique, la construction du tableau de stratégie des acteurs s'effectue de la manière suivante : on s'intéresse essentiellement aux acteurs qui commandent les variables clés issues de l'analyse structurelle : c'est le jeu de ces acteurs "moteurs" qui explique l'évolution des variables commandées (signalons que le nombre utile d'acteurs se situe entre 10 et 20).

L'information disponible (venant de l'étude préalable et de l'analyse structurelle) permet de remplir une grande part du tableau ; enfin, une série d'entretiens approfondis complète le remplissage. La construction de ce tableau nécessite beaucoup de soin car cette étape conditionne la qualité des résultats ultérieurs.

# *Phase 2: Identifier les enjeux stratégiques et les objectifs associés :*

Les acteurs du système poursuivent des projets multiples et variés. La rencontre des acteurs, fonction de leurs finalités, des projets et moyens d'actions qui leur sont associés, permet de révéler un certain nombre d'enjeux stratégiques sur lesquels les acteurs auront des objectifs convergents ou divergents. Ainsi, pour mener à bien son projet, chaque acteur peut être conduit à entrer en conflit ou à s'allier avec d'autres. Il est alors possible de décliner les enjeux stratégiques repérés en plusieurs lieux du débat ou champs de bataille possibles, sur lesquels les acteurs sont alliés, en conflit ou neutres. Le niveau retenu doit être suffisamment précis pour pouvoir mettre en avant les possibilités d'alliances ou de conflits et assez réduit en nombre pour que l'analyse reste aisée.

# *Phase 3: Positionner chaque acteur par rapport aux objectifs stratégiques :*

Le tableau de stratégie des acteurs étant renseigné, la liste des objectifs stratégiques arrêtée, il s'agit de décrire l'attitude actuelle de chaque acteur sur chaque objectif (favorable, opposée, neutre ou indifférente).

En pratique, la méthode MACTOR propose une représentation de l'ensemble des positions des acteurs sur l'ensemble des objectifs. Cette matrice des positions simples Acteurs X Objectifs (1MAO) est remplie en utilisant la convention suivante

+1: l'acteur i est favorable à l'objectif j

-1 : l'acteur i est opposé à l'objectif j

0 : l'acteur i est neutre ou indifférent vis à vis de l'objectif j

A ce niveau de l'analyse, on peut déjà tirer un certain nombre d'enseignements, tels que l'implication globale de chaque acteur, les objectifs les plus conflictuels

### *Phase 4 : Hiérarchiser pour chaque acteur, ses priorités d'objectifs :*

Pour recenser les tactiques possibles (jeux d'alliances et de conflits), la méthode MACTOR propose de préciser le nombre d'objectifs stratégiques sur lesquels les acteurs, pris deux à deux, sont en convergence ou divergence d'objectifs. En pratique, ce résultat est facilement obtenu à partir de la matrice Acteurs / Objectifs grâce à une propriété du calcul matriciel.

On obtient, par transcription, un graphe complet des convergences possibles, et un graphe complet des divergences possibles entre tous les acteurs.

Cette étape permet de visualiser des groupes d'acteurs (convergence d'intérêts), leur degré de liberté apparent, de repérer les acteurs les plus menacés potentiellement et d'analyser la stabilité du système.

Cette étape permet de visualiser des groupes d'acteurs (convergence d'intérêts), leur degré de liberté apparent, de repérer les acteurs les plus menacés potentiellement et d'analyser la stabilité du système.

NB : En pratique, avec l'utilisation du logiciel MACTOR, les phases 3 et 4 sont conduites simultanément et donnent directement lieu au remplissage de la matrice des positions valuées 2MAO.

L'évaluation des positions de chaque acteur sur les différents objectifs se fait en distinguant les deux éléments suivants :

La valence, c'est à dire le signe (positif, négatif, au point zéro, ou ambivalent) qui indique si l'acteur est favorable ou opposé à l'objectif.

L'intensité qui caractérise le degré de priorité de l'objectif pour l'acteur et pour laquelle on distingue cinq niveaux :

4: l'objectif met en cause l'acteur dans son existence / est indispensable à son existence.

3: l'objectif met en cause l'accomplissement des missions de l'acteur / est indispensable à ses missions.

2: l'objectif met en cause la réussite des projets de l'acteur / est indispensable à ses projets.

1: l'objectif met en cause, de façon limitée dans le temps et l'espace, les processus opératoires (gestion, etc ...) de l'acteur / est indispensable à ses processus opératoires.

0: l'objectif est peu conséquent.

 $\circledcirc$ 

RAAAA

 $\overline{\vee}$ 

NN

 $\triangleright$ 

*Phase 5: Analyser la structure des influences directes et indirectes entre acteurs et calculer les rapports de force:*

En pratique, on construit la Matrice des Influences Directes (MID) à partir du tableau de stratégie des acteurs. Cette matrice représente les rapports de force directs entre acteurs. Les rapports de force réels doivent tenir compte des moyens d'action indirects (un acteur peut limiter l'éventail des choix d'un second en agissant sur un troisième). Le principe de la méthode Micmac permet d'obtenir facilement la matrice des influences indirectes d'ordre 2. Quant à l'analyse des rapports de force réels, elle met en avant les forces et les faiblesses externes ainsi que les possibilités de verrouillage des tactiques conflictuelles.

Les outils de la méthode MACTOR qui permettent la mise en lumière de certaines dimensions du problème doivent maintenant s'effacer : seules l'intelligence collective et une connaissance plurielle du système (rétrospective, structure, stabilité) peuvent aider à la formulation de recommandations stratégiques.

# *Phase 6 : Intégrer les rapports de force dans l'analyse des convergences et des divergences entre acteurs :*

Dire qu'un acteur pèse deux fois plus qu'un autre dans le rapport de force global, c'est implicitement donner un poids double à son implication sur les objectifs qui l'intéressent. L'objet de cette étape consiste justement à intégrer le rapport de force de chaque acteur à l'intensité de son positionnement par rapport aux objectifs.

On obtient de nouveaux graphes des convergences possibles et des divergences entre tous les acteurs. La comparaison entre les séries de graphes permet d'observer la déformation des alliances et conflits potentiels tenant compte des hiérarchies des objectifs et des rapports de force entre acteurs.

# *Phase 7 : Formuler les recommandations stratégiques et les questions clés de l'avenir :*

Par les jeux d'alliances et de conflits potentiels entre acteurs qu'elle met en lumière, la méthode MACTOR contribue à la formulation des questions-clés de la prospective et de recommandations stratégiques. Elle aide, par exemple, à s'interroger sur les possibilités d'évolution des relations entre acteurs, sur l'émergence et la disparition d'acteurs et les changements de rôles.

### **Avantages de la méthode**

La méthode MACTOR apporte une valeur ajoutée réelle sur l'analyse des jeux d'acteurs au moyen d'outils qui restent simples, aux applications multiples et qui peuvent prendre en compte des données complexes.

La méthode a une portée importante : elle comble en grande partie le déficit méthodologique entre la construction du tableau de stratégie des acteurs, son exploitation et l'élaboration de scénarios pertinents.

۞

 $\bigcirc$ 

# **Limites de la méthode**

Les logiciels de prospective, comme tout outil, requièrent une capacité d'analyse importante de la part des utilisateurs. Sans cette analyse, une utilisation trop mécanique du logiciel MACTOR masquerait les vraies questions et conduirait à des contresens. La méthode MACTOR présuppose une connaissance des méthodes de prospective et un comportement cohérent de chaque acteur par rapport à ses finalités, ce que dément parfois la réalité.

Il en est de même en matière de recueil de l'information qui exige pertinence et cohérence, pour surmonter les principaux obstacles suivants :

La réticence des acteurs à révéler leurs projets stratégiques et les moyens d'action externes. Il existe une part irréductible de confidentialité qui néanmoins n'empêche pas de procéder à d'utiles recoupements.

La difficulté de représenter le jeu des acteurs sur la base d'informations parfois contradictoires.

La sous-estimation du temps nécessaire à la collecte, à la vérification des informations et à leur analyse.

**IAGELLIS** 

# **1. Démarrer le logiciel MACTOR**

# **Ouvrir le logiciel MIACTOR**

Cliquez sur le menu « Windows\Tous les programmes\MACTOR\MACTOR » ou sur l'icône de raccourci.

Une première fenêtre apparaît décrivant le logiciel et vous permettant d'y accéder.

Un deuxième fenêtre apparaît vous souhaitant la bienvenue et vous rappelant les manipulations pour créer une étude, accéder aux exemples et à l'aide grâce au menu F1.

### **Créer un nouveau projet**

Cliquez sur le menu « Fichier/Nouveau » ou sur l'icône de raccourci. Une fenêtre apparaît avec la possibilité de définir le nom du projet.

### **Ouvrir un projet existant**

Cliquer sur le menu « Fichier / Ouvrir » ou sur l'icône de raccourci. Une fenêtre d'exploration de fichiers apparaît. Il est alors possible de sélectionner le fichier que l'on souhaite visualiser. L'ouverture d'un fichier entraîne l'accès aux diverses fonctionnalités de MACTOR. Le nom du projet apparaît en haut de la fenêtre principale, près du titre « MACTOR ».

Il est ensuite possible de visualiser l'ensemble des données et des résultats.. Seul un fichier au format .xml de MACTOR pourra être ouvert par cette application.

# **Changer le nom du projet en cours**

Il est possible, à tout moment de modifier le nom du projet en allant sur le menu « Données/Nom du projet »

# **Enregistrer un projet en cours**

Pour enregistrer un projet en cours, vous pouvez :

Soit cliquer sur le menu « Fichier / Enregistrer » : si le projet a déjà été enregistré, les données seront écrasées.

Soit cliquer sur le menu « Fichier / Enregistrer sous… » : Un nouveau projet va être créé. Cela permet de modifier sensiblement les données d'un projet sans avoir à tout recréer.

Soit cliquer sur l'icône d'enregistrement.

MACTOR ajoute automatiquement l'extension .xml au nom de fichier proposé dans le dialogue de sauvegarde. Si la sauvegarde ne peut se faire (nom de fichier invalide par exemple), MACTOR le signale à l'utilisateur.

### **Imprimer un projet en cours**

La commande « Imprimer » charge le sélecteur d'impression de MACTOR et permet de sélectionner les données ou les résultats à imprimer.

Il est également possible de sélectionner les commentaires d'aide que l'on souhaite afficher pour accompagner ses graphiques.

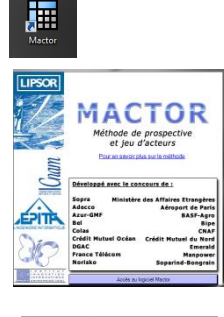

**1**

**2**

**3**

**4**

**5**

**6**

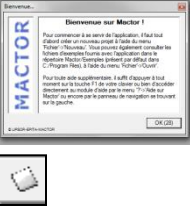

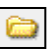

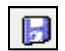

# **Les fonctionnalités**

#### **L'arborescence de navigation**

On appelle l'arborescence de navigation, l'arbre situé à gauche de l'application. Elle facilite la compréhension des différentes étapes de la méthode MACTOR et donne accès à l'ensemble des fonctionnalités du logiciel.

Contrairement au menu principal, l'arborescence de navigation donne un accès direct à l'ensemble des fonctionnalités, sans utiliser d'interfaces intermédiaires.

L'ensemble des matrices et graphiques résultants est organisé de telle manière que l'ordre des calculs apparaisse. Seules les feuilles de l'arbre donnent accès à une fonctionnalité, les nœuds permettant de structurer l'arborescence.

Par défaut, l'arborescence de navigation est visible. En cliquant sur le menu « Affichage \ Arborescence de navigation » ou sur la touche F2, vous pouvez faire apparaître / disparaître l'arborescence de navigation.

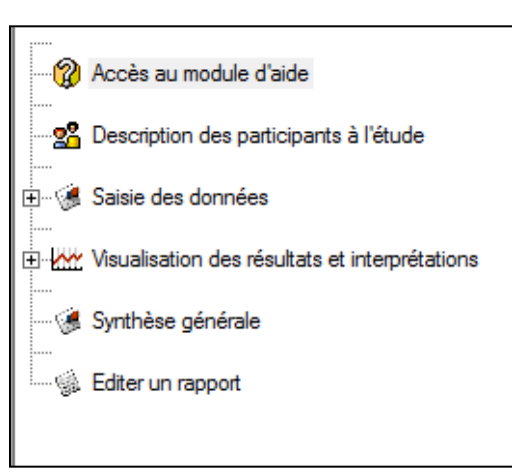

# **Exporter vers le presse papier**

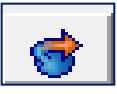

Cet icône permet de copier / coller une matrice en utilisant le presse-papiers Windows. L'application exporte les données avec les paramètres d'affichage en cours.

Il est possible d'exporter l'ensemble des données et des résultats vers Microsoft Word, Excel et Power Point. Les matrices, les graphiques ainsi que les fiches ou listes de variables / utilisateurs peuvent être exportés directement depuis leurs fenêtres d'affichage.

L'export des données vers le presse-papiers correspond à un copier / coller. Après avoir cliqué sur le bouton d'export, l'élément en cours a été « collé », il suffit donc de le « copier » à l'endroit désiré.

# **Exporter vers Word**

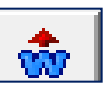

Cet icône permet d'exporter la matrice directement sous le logiciel Word. Cet export sous Word est plus perfectionné que l'export vers le presse-papiers car il autorise le traitement des données à exporter, comme par exemple le découpage d'une matrice de grande taille de manière à conserver des résultats lisibles.

Il est possible d'exporter l'ensemble des données et des résultats vers Microsoft Word.

L'export Word offre une possibilité de traitement que ne permet pas l'export vers le pressepapiers. En effet, en fonction des paramètres requis par l'utilisateur, l'application va optimiser et éventuellement découper les matrices et graphiques de l'étude MACTOR afin d'en faciliter la lecture et l'interprétation.

Il prend en compte les paramètres d'affichage courants.

 $\bigcirc$ 

 $\bigcirc$ **AGELLIS** 

# **Exporter vers Excel**

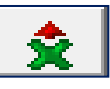

L'application permet d'exporter les données directement vers Excel.

Seules les matrices ainsi que les listes d'acteurs et d'objectifs peuvent être exportées au format Excel.

# Export des matrices

Lorsque l'on clique sur l'icône d'export des matrices, cela va entraîner la création d'un nouveau fichier Excel, contenant l'ensemble des informations contenues dans la matrice exportée.

# Export des listes d'acteurs et d'objectifs

Lorsque l'on clique sur l'icône d'export Excel, alors que l'on se trouve sur une liste d'acteurs, d'objectifs ou de participants, l'application exporte les informations affichées à l'écran dans un nouveau fichier Excel.

# **Importer depuis Excel**

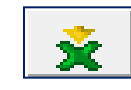

L'ensemble des informations concernant les variables, ainsi que les données des matrices d'entrée peuvent être importées depuis un fichier Excel.

Il suffit de cliquer sur cet icône. Une interface permet de choisir la zone d'import. L'import de données se fait directement depuis les fenêtres des éléments concernés.

L'import Excel concerne les listes d'acteurs et d'objectifs ainsi que les matrices d'entrée MID et MAO.

Lorsque l'on clique sur l'icône d'import Excel, une interface va permettre de sélectionner le fichier Excel contenant les données à importer.

# Import des matrices

Pour l'import des matrices, une fois le fichier d'import sélectionné, l'utilisateur doit définir la zone Excel qu'il souhaite importer.

Il est possible de n'importer que des valeurs numériques. Les valeurs importées vont écraser les anciennes valeurs présentes dans la matrice.

# Import des listes d'acteurs et d'objectifs

Lorsque l'on clique sur l'icône d'import Excel, alors que l'on se trouve sur une liste d'acteurs ou une liste d'objectifs, une fenêtre intermédiaire permet de sélectionner les éléments que l'on souhaite importer.

Il est obligatoire d'importer au moins les « intitulés longs » et les « intitulés courts » qui sont des champs nécessaires à la création d'un acteur ou d'un objectif.

### **Paramètres d'affichage**

#### **VARIABLES ACTEURS OBJECTIFS**

Cet icône donne accès à l'interface de paramétrage des données.

Elle permet de sélectionner les données à afficher à l'écran. Il est également possible de modifier la police utilisée par défaut.

#### **MATRICES**

 $\odot$ 

 $\Leftrightarrow$ 

Cet icône donne accès à l'interface de paramétrage des données. Cette interface permet de configurer l'affichage des matrices : possibilité de contraster les lignes, d'afficher la légende, choix du type de libellé que l'on souhaite afficher en ligne et en colonne, choix de la police de caractère. Si l'on accède à une fonctionnalité via le menu principal de l'application, le logiciel ouvre cette interface afin de permettre une configuration et une description préalable à l'affichage de la matrice. L'arborescence de navigation offre un accès direct à la matrice.

#### **PLAN**

Cet icône donne accès à l'interface de paramétrage des données. Cette interface permet de configurer l'affichage des plans de la manière suivante :

Il est possible de choisir d'afficher les ombres, la grille, les règles, les encadrés des intitulés ainsi que d'avoir un affichage de haute qualité en cochant les cases correspondantes.

L'utilisateur peut définir la police ainsi que le type d'intitulé à afficher.

L'option de découpage permet de spécifier si l'utilisateur souhaite que l'application découpe les plans lors d'un export sous Word. L'objectif du découpage est d'obtenir une lisibilité parfaite, sans qu'il n'y ait de chevauchement entre les labels.

#### **Zoom**

Les boutons de zoom permettent d'augmenter et de réduire la taille de la matrice.

#### **Trier**

Cet icône permet de trier les données par ordre alphabétique en considérant leurs intitulés longs. Les deux flèches positionnées à droite des tableaux permettent également d'ordonner les différents données

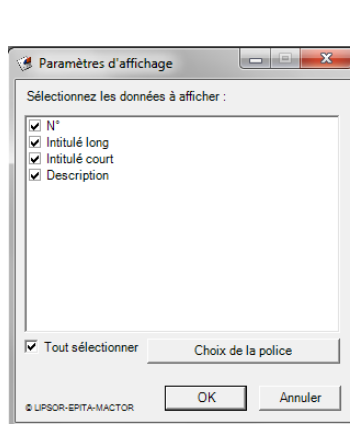

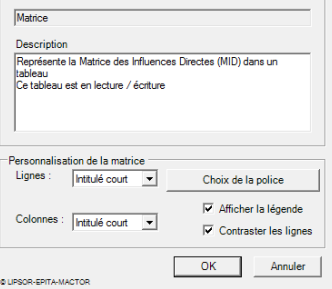

Choix de la représentation des donne

**Renrésentation** 

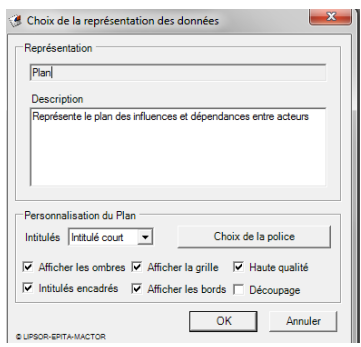

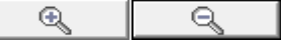

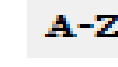

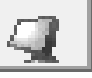

**1**

**2**

**3**

**4**

**5**

**6**

 $\triangleright$  .  $\bigtriangledown$  $\triangleright$  $\heartsuit$ 

 $\forall \forall$ 

<u>N N V V V V V V V V V</u>

# **Faire une simulation**

La fonction simulation du logiciel MACTOR offre la possibilité de voir en temps réel sur une partie ou sur l'ensemble des acteurs et des objectifs, l'impact des modifications des données d'entrée sur les graphiques de sortie.

L'interface permettant de sélectionner les acteurs et objectifs impliqués dans la simulation est la suivante :

Il suffit de cocher les acteurs et objectifs à mettre en jeu.

 $\triangleright$  Pour les objectifs, il est de plus possible de faire une sélection par enjeu, les différents objectifs  $\triangleright$  étant regroupés suivant leurs différents enjeux.

 $\triangleright$  Pour sortir du mode simulation, il faut cliquer sur le bouton « Sortir de la simulation » qui se trouve au niveau de la barre d'outils de l'application.

Dans ce cas, les données de l'étude sont réaffectées et les données de la simulation sont alors perdues.

Il est possible d'enregistrer les données d'une simulation.

Si vous utilisez la commande, « Enregistrer sous » en mode simulation, l'application MACTOR va fermer le fichier en cours et ouvrir le nouveau fichier contenant les données de la simulation.

# **Aide sur MACTOR**

Ce menu (?) permet d'accéder au module d'aide dynamique de MACTOR.

Vous pouvez également en appuyant sur la touche F1 faire appel à l'aide. De plus, dans ce cas là les fenêtres de l'application et l'aide sont liées, c'est-à-dire que depuis n'importe quelle fenêtre, vous pouvez via la touche F1, accéder à la partie du module d'aide qui lui correspond. C'est pour cette raison que l'on parle d'aide dynamique.

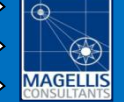

#### **Liste des participants**

Il s'agit d'un tableau contenant le Nom, Prénom, Rôle, Société et Profession des différents participants.

Depuis la liste des participants, on peut :

- Accéder à la fiche de chaque participant mentionné
- Ajouter un nouvel participant
- Supprimer un participant
- Ordonnancer les participants

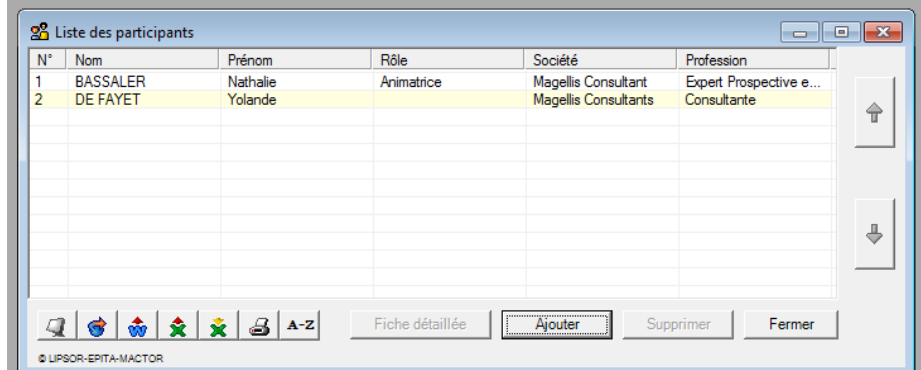

# **Fiche détaillée d'un participant**

Ce bouton permet d'accéder à la fiche détaillée du participant sélectionné (en surbrillance) dans la liste.

### **Ajouter un participant**

Ce bouton permet d'accéder à une fiche participant vide. L'utilisateur y insère les différentes informations concernant un participant en particulier. Ce dernier sera ainsi ajouté à la liste des participants.

### **Supprimer des participants**

Ce bouton supprime les participants sélectionnés.

# **3. Saisie des données**

Plusieurs données sont nécessaires aux différents calculs effectués par l'outil et à l'affichage des graphiques , elles doivent être fournies par l'utilisateur :

- La liste des acteurs
- La liste des objectifs
- Les deux matrices
	- Matrices des influences directes acteurs x acteurs (MID)
	- Matrice des acteurs x objectifs (2MAO)

Une utilisation raisonnable de la méthode MACTOR implique le traitement d'un maximum de 30 acteurs et 30 objectifs.

Il est d'abord nécessaire de remplir les fiches acteurs /objectifs avant de compléter les valeurs des matrices MID et MAO.

Les menus Nombre d'acteurs et Nombre d'objectifs permettent de créer automatiquement un nombre voulu d'acteurs et d'objectifs.

**3.1 – Saisie de la liste des acteurs**

### **Liste des acteurs**

Depuis la liste des acteurs, il est possible de :

- exporter la liste des acteurs vers le presse papiers
- accéder à la fiche de chaque acteur
- ajouter un nouvel acteur
- supprimer un acteur
- trier les différents acteurs
- exporter la liste des acteurs vers Word
- exporter la liste des acteurs vers Excel
- importer les acteurs depuis Excel
- imprimer la liste des acteurs

# **Création automatique**

Il est possible de créer automatiquement des acteurs et des objectifs, c'est-à-dire sans avoir à préciser leurs intitulés. Pour créer automatiquement des acteurs, il suffit pour cela de se rendre dans le menu Données / Acteurs / Création automatique. Une boîte de dialogue apparaît avec la possibilité de définir le nombre d'acteurs devant être généré. L'interface de création des objectifs est identique et est accessible via le menu Données / Objectifs / Création automatique. En cliquant sur OK, vous validez la création automatique d'acteurs et d'objectifs. Les acteurs et objectifs créés seront nommés acteur i (act i) et objectif i (obj i).

Vous avez ensuite la possibilité de modifier ces intitulés via les fiches acteurs et les fiches objectifs. Si des acteurs ou des objectifs sont déjà présents dans la solution, les acteurs et objectifs créés automatiquement seront ajoutés à la liste existante.

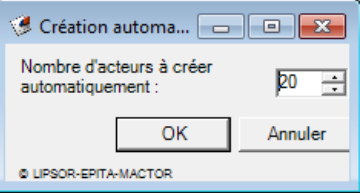

 $\geq$  $\bigtriangledown$  $\geq$  $\triangleright$  $\triangleright$  $\triangleright$  $\triangleright$ 

 $\Rightarrow$ 

 $\mathord{>}$ 

 $\mathbf{C}$ 

 $\gtrsim$  $\triangleright$ 

N V V V V

R A A

 $\forall \forall$ 

RRAANDRA

 $\bigcircled{c}$ 

<u>N N V V V V V V V V</u>

 $\triangleq$ 

 $\triangleright$  $\triangleright$  $\geq$  $\geqslant$ 

 $\bigtriangledown$  $\triangleright$  $\triangleright$  $\gtrsim$  $\triangleright$ 

 $U$  $\geq$  $\geq$ 

 $\bigwedge^r \bigvee$ 

 $\forall \forall$ 

 $\forall \forall$ 

RAAAA

 $\overline{\triangledown}$  $\triangle$  $\triangleright$  $\gtrsim$ 

#### **Accéder à la fiche acteur**

Il est possible d'accéder à une fiche acteur via le menu « Données/Acteurs/Ajouter un acteur », via la liste des acteurs, ou en cliquant sur le nom d'un acteur sur les différentes matrices et sur l'ensemble des graphiques proposés par le logiciel. L'utilisateur peut alors saisir différentes informations concernant un acteur, les enregistrer et les ajouter ainsi à la liste des acteurs. Une fiche acteur est composée de plusieurs onglets : Définition, Buts & Objectifs, Forces, Faiblesses et Interview.

#### *Définition*

Cette interface permet de saisir les principales informations d'un acteur : son nom (Intitulé long), son abréviation (Intitulé court) et sa description.

Les champs « intitulé long » et « intitulé court » sont nécessaires  $\Rightarrow$  à l'enregistrement d'un acteur.

Pour des raisons esthétiques et techniques ; le champ « intitulé court » peut contenir un maximum de 10 caractères et le champs « intitulé long » un maximum de 30 caractères.

#### *Buts et Objectifs*

Il est possible de définir les différents buts connus des acteurs. L'utilisateur doit, pour cela, saisir le nom d'un but dans l'espace prévu à cet effet, en haut de la fenêtre et l'insérer à la liste des buts de l'acteur en cliquant sur le bouton « Ajouter ».

Pour supprimer un but, il suffit de le sélectionner dans la liste et de cliquer sur le bouton « Supprimer »

#### *Forces*

La saisie des forces suit le même principe que celle des Buts & Objectifs.

#### *Faiblesses*

La saisie des faiblesses suit le même principe que celle des Buts & Objectifs.

#### *Interview*

Cette interface permet de fournir diverses informations sur une interview éventuelle qui aurait permis d'obtenir plus d'informations sur l'acteur en question.

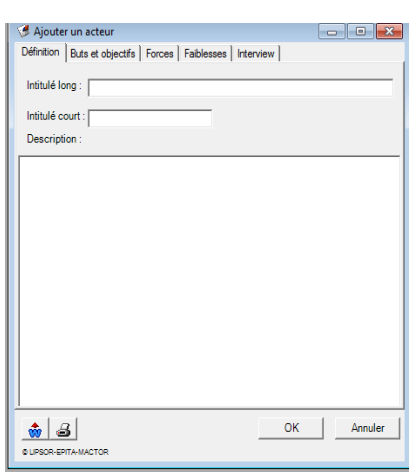

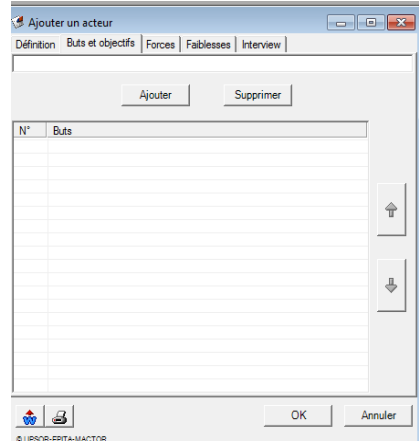

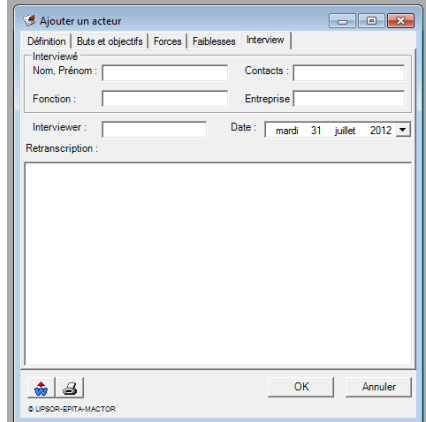

 $\triangleright$  $\triangleright$ 

<u>N N N N N N N N N N N N</u>

 $\triangleright$ 

 $\geq$ 

 $\mathbb{R}^+$ 

 $\Rightarrow$ 

 $\triangleright$ 

RRAAND

 $\bigcirc$ 

**3.2 – Saisie de la liste des objectifs**

# **Liste des objectifs**

Depuis la liste des objectifs, il est possible de :

- accéder à la fiche de chaque objectif
- ajouter un nouvel objectif
- $\triangleright$  supprimer un objectif
	- trier les différents objectifs
- $\triangleright$  exporter la liste des objectifs vers Word
- $\triangleright\;\cdot\;\;$  exporter la liste des objectifs vers Excel
- $\Rightarrow$  importer les objectifs depuis Excel
	- imprimer la liste des objectifs
		- exporter la liste des objectifs vers le presse papiers

Les deux flèches positionnées à droite du tableau permettent également d'ordonner les différents objectifs.

**1**

**2**

**3**

**4**

**5**

**6**

# **Création automatique**

Il est possible de créer automatiquement des acteurs et des objectifs, c'est-à-dire sans avoir à préciser leurs intitulés. Pour créer automatiquement des acteurs, il suffit pour cela de se rendre dans le menu Données / Acteurs / Création automatique. Une boîte de dialogue apparaît avec la possibilité de définir le nombre d'acteurs devant être généré. L'interface de création des objectifs est identique et est accessible via le menu Données / Objectifs / Création automatique. En cliquant sur OK, vous validez la création automatique d'acteurs et d'objectifs. Les acteurs et objectifs créés seront nommés acteur i (act i) et objectif i (obj i). Vous avez ensuite la possibilité de modifier ces intitulés via les fiches acteurs et les fiches objectifs. Si des acteurs ou des objectifs sont déjà présents dans la solution, les acteurs et objectifs créés automatiquement seront ajoutés à la liste existante.

# **Accéder à la fiche objectif**

 $\triangleright$  Il est possible d'accéder à une fiche objectif via le menu « Données/Objectifs/Ajouter un objectif», via la liste des objectifs, ou en cliquant sur le nom d'un objectif sur les différentes matrices et sur  $\triangleright$  l'ensemble des graphiques proposés par le logiciel. Il est obligatoire de remplir les champs « libellés  $\triangleright$   $\,$  longs » et « libellés courts » pour enregistrer un nouvel objectif.

Pour des raisons esthétiques et techniques ; le champ « intitulé court » peut contenir un maximum  $\gtrsim$  de 10 caractères, le champ « intitulé long » un maximum de 30 caractères et le champ « enjeu » un maximum de 20 caractères.

 $\triangleright$  L'utilisateur peut saisir différentes informations concernant un objectif, pour l'enregistrer et l'ajouter ainsi à la liste des objectifs :

**15**

- •Le nom de l'objectif (libellé long)
- •L'abréviation du nom de l'objectif (libellé court)
- •Le thème de l'objectif
- •La description de l'objectif

# **AGELLIS**

# **3.3 – Saisie des matrices**

L'application MACTOR contient 6 matrices :

- MID : Matrice des Influences Directes entre acteurs
- MIDI : Matrice des Influences Directes et Indirectes entre acteurs
- MMIDI : Matrice Max des Influences Directes et Indirectes entre acteurs
- 1MAO: Matrice des positions simples des Acteurs sur les Objectifs
- 2MAO : Matrice des positions valuées des Acteurs sur les Objectifs
- 3MAO : Matrices des positions valuées pondérées des Acteurs sur les Objectifs

Deux matrices constituent les éléments d'entrée de l'étude Micmac. Les deux autres matrices sont ensuite présentées comme résultats de l'étude et doivent être interprétées.

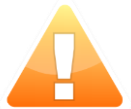

Seules les matrices d'entrée, matrice MID et matrice 2MAO, peuvent être modifiées. Pour compléter ces matrices, il suffit de remplir les valeurs du tableau. Il est possible de les modifier à n'importe quel moment de l'étude.

Une modification ne sera validée que si l'utilisateur clique sur « Ok » pour confirmer sa saisie.

Le bouton « Annuler » va annuler l'ensemble des actions effectuées.

La fermeture brutale de la fenêtre entraîne la perte des données saisies.

# **Matrice MID**

Le menu « Données / Matrices des Influences Directes (MID) » permet d'accéder à la matrice MID. Cette matrice contient en ligne et en colonne le nom des acteurs inhérents au sujet traité.

# Définition de la matrice

La Matrice des Influences Directes Acteurs X Acteurs (MID), élaborée à partir du tableau de stratégie des acteurs, décrit les influences directes entre acteurs.

Le remplissage de la matrice MID se fait en utilisant l'échelle suivante :

4 : l'acteur Ai peut remettre en cause l'existence de l'acteur Aj,

3 : l'acteur Ai peut remettre en cause les missions de l'acteur Aj,

2 : l'acteur Ai peut remettre en cause les projets de l'acteur Aj,

1 : l'acteur Ai peut remettre en cause, de façon limitée dans le temps et l'espace, les processus opératoires (gestion, etc ...) de l'acteur Aj,

0 : l'acteur Ai n'a pas de moyens d'action sur l'acteur Aj.

<u>NNNNNNNNN</u>

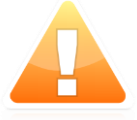

### $\odot$  $\bigcirc$ **AGELLIS**

# **Matrice 2MAO**

Le menu « Données / Matrice Acteurs Objectifs (2MAO) » permet d'accéder à la matrice 2MAO. Cette matrice contient en ligne le nom des acteurs et en colonne le nom des objectifs inhérents au sujet traité.

Cette matrice est également présentée en tant que résultats de l'étude MACTOR, afin de permettre une visualisation de ses marginaux.

### Définition

La Matrice des positions valuées Acteurs x Objectifs (2MAO) décrit, pour chaque acteur, à la fois sa valence sur chacun des objectifs (favorable, opposé, neutre ou indifférent) et sa hiérarchie des objectifs.

L'évaluation des positions des acteurs sur les différents objectifs a été réalisée à l'aide d'un tableau Acteurs x Objectifs. Le remplissage de la matrice des positions valuées Acteurs x Objectifs (2MAO) a été effectué par le groupe de travail en distinguant les deux éléments suivants :

la valence de l'acteur, c'est à dire le signe (positif, négatif, zéro) qui indique si l'acteur est favorable, opposé ou neutre par rapport à l'objectif,

l'intensité de son positionnement qui caractérise le degré de priorité de l'objectif pour l'acteur et pour laquelle on a distingué cinq niveaux :

4 : l'objectif met en cause l'acteur dans son existence / est indispensable à son existence,

3 : l'objectif met en cause l'accomplissement des missions de l'acteur / est indispensable à ses missions,

2 : l'objectif met en cause la réussite des projets de l'acteur / est indispensable à ses projets,

1 : l'objectif met en cause, de façon limitée dans le temps et l'espace, les processus opératoires (gestion, etc ...) de l'acteur / est indispensable à ses processus opératoires,

0 : l'objectif est peu conséquent.

A partir de cette matrice, l'application calcule un histogramme de la mobilisation des acteurs sur les objectifs 2MAO.

# **4. Visualisation des résultats et interprétation**

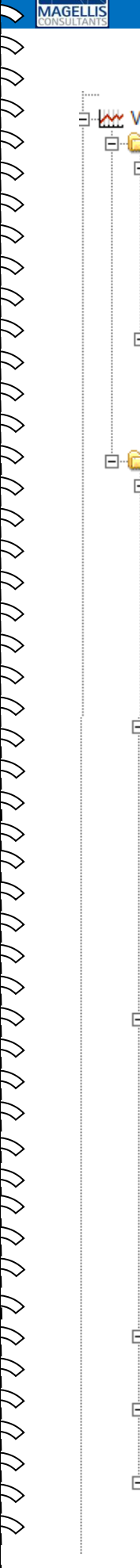

 $\bigcirc$ 

۞

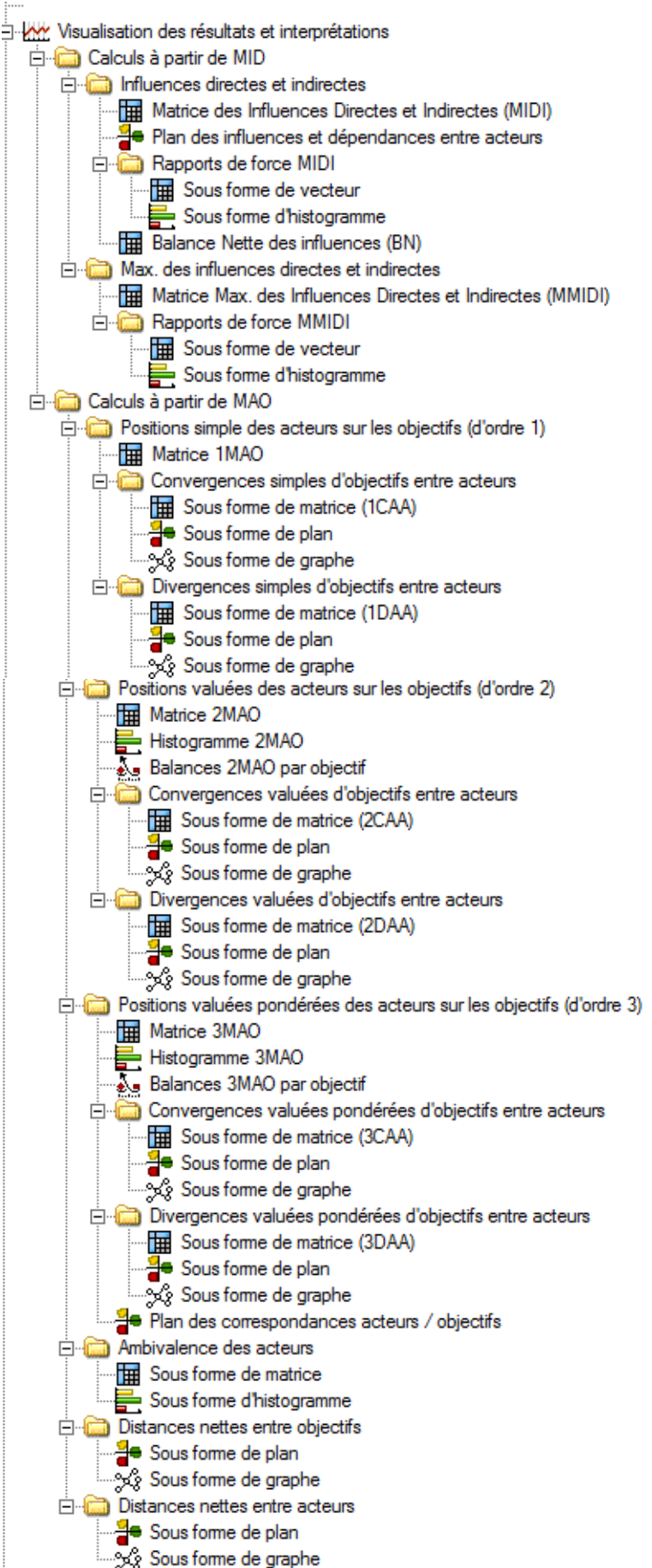

 $\triangleright$  $\triangleright$  $\overline{\vee}$  $\bigtriangledown$  $\gtrsim$  $\gtrsim$  $\gtrsim$  $\gtrsim$ 

# **4.1 Calculs à partir de MID**

**1**

**2**

**3**

**4**

**5**

**6**

**4.1.1 – Matrice des Influences Directes et Indirectes MIDI**

# **Définition**

 $\bigcirc$ **IAGELLIS** 

L'influence qu'un acteur A exerce sur un acteur B est appelée influence directe. S'il exerce cette influence sur un acteur C qui lui-même influe sur l'acteur B, il s'agira d'une influence indirecte.

Le logiciel MACTOR mesure les influences et dépendances directes et indirectes par des indicateurs sommant les termes de la matrice MIDI (respectivement Ii et Di).

La matrice MIDI permet de repérer les influences directes et indirectes d'ordre 2 entre acteurs. L'intérêt de cette matrice est d'apporter une vision plus complète du jeu des rapports de force (un acteur pouvant limiter l'éventail des choix d'un second en agissant sur lui à travers un acteur relais).

Deux indicateurs sont calculés à partir de MIDI :

· le degré d'influence directe et indirecte de chaque acteur (Ii, par sommation sur les lignes).

· le degré de dépendance directe et indirecte de chaque acteur (Di, par sommation sur les colonnes).

# **Eléments de calculs**

La Matrice d'Influences Directes et Indirectes (MIDI) est calculée de la façon suivante : (MIDI)ij = (MID)ij + åk Min ((MID)ik , (MID)kj)

Dans le deuxième terme de l'équation, "(MID)ij" exprime l'influence directe que l'acteur i exerce sur l'acteur j et "åk Min ((MID)ik , (MID)kj" représente la somme de toutes les influences indirectes que l'acteur i exerce sur l'acteur j et qui transitent par un acteur relais k. Pour cette dernière valeur, on ne tient compte que des influences indirectes d'ordre 2, c'est à dire des influences qui ne transitent que par un seul acteur relais à la fois. Les influences indirectes d'ordre 3 puis d'ordre 4, etc ... (transitant par 2 puis 3 acteurs relais, etc ... avant d'atteindre l'acteur j) ne sont pas retenues. On considère en effet qu'un acteur i désirant influencer indirectement un acteur j ne peut pas intégrer dans ses calculs les dizaines, voire les centaines d'influences indirectes qui sont relayées par plusieurs acteurs faisant une chaîne. Par contre cet acteur peut exercer plusieurs influences indirectes d'ordre 2, chacune d'entre elles transitant par un seul acteur relais à la fois.

 $\bigcirc$ 

 $\bigcirc$ **AGELLIS** 

# **4.1 Calculs à partir de MID**

**1**

**2**

**3**

**4**

**5**

**6**

L'influence directe et indirecte nette de l'acteur i (Ii) est calculée en sommant les influences que cet acteur a sur les autres acteurs, c'est à dire sans tenir compte de l'influence indirecte qu'il peut avoir sur lui-même :

 $I = \hat{a}k^1$  i (MIDI)ik

La dépendance directe et indirecte nette de l'acteur i (Di) est calculée en sommant les influences que cet acteur reçoit des autres acteurs, c'est à dire sans tenir compte de l'influence indirecte qu'il peut recevoir de lui-même :

 $Di = \hat{a}k^{1}i$  (MIDI)ki

N.B. : l'influence indirecte qu'un acteur a sur lui-même est égale (par construction) à l'influence indirecte qu'il reçoit de lui-même. Cette influence s'appelle la rétroaction de l'acteur; elle est représentée par la diagonale de la matrice MIDI.

**4.1.2 – Plan des influences et dépendances entre acteurs**

# **Définition**

Ce plan est calculé à partir de la : matrice MIDI (il s'agit de Ii et Di). Il permet de visualiser en abscisse la dépendance et en ordonnée l'influence des acteurs entre eux.

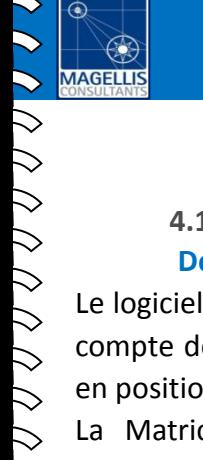

 $\triangleright$ 

 $\bigwedge$ 

<u>NNANNANNANNAN</u>

 $\triangleright$  $\triangleright$  $\triangleright$  $\triangleright$ 

<u>NN V V V V V V V V V V V V</u>

# **4.1 Calculs à partir de MID**

# **4.1.3 – Rapports de force MIDI, sous forme de vecteur ou d'histogramme Définition**

Le logiciel MACTOR donne un scalaire qui détermine le rapport de force de chaque acteur en tenant compte de son influence et de sa dépendance directes. Plus ce scalaire est élevé, plus l'acteur est en position de force.

La Matrice des Influences Directes et Indirectes (MIDI) apporte deux types d'informations intéressantes :

- Les influences directes et indirectes qu'un acteur i a sur un acteur j (MIDI)ij . Elles sont équivalentes (par définition) aux dépendances directes et indirectes de l'acteur j par rapport à l'acteur i.
- Les influences indirectes d'un acteur i sur lui-même qui passent par un acteur relais et que l'on appelle rétroaction (MIDI)ii.

Le rapport de force d'un acteur sera d'autant plus élevé que son influence sera élevée, sa dépendance faible et sa rétroaction faible.

# **Eléments de calcul**

Les rapports de force sont calculés à l'aide des Ii, Di et de la Matrice des Influences Directes et Indirectes (MIDI)ij :

 $Ri = (Ii - (MIDI)ii) / S) x (Ii / (Ii + Di))$ 

avec S = åi Ii = åi Di

Ri prend en compte la marge de manœuvre (Ii - (MIDI)ii ) de l'acteur i, c'est à dire son influence directe et indirecte nette (Ii) diminuée de sa rétroaction (MIDI)ii. La marge de manœuvre relative (Ii - (MIDI)ii ) / S) de l'acteur i est ensuite déflatée par le coefficient Ii / (Ii + Di) qui varie de 0 à 1 et qui permet d'intégrer la dépendance de cet acteur. L'indicateur Ri est normé par rapport à 1 : un acteur ayant un rapport de force normé supérieur à 1 a donc un rapport de force supérieur à la moyenne :  $Ri^* = n \times (Ri / \hat{a}kRk)$ 

avec n = nombre d'acteurs.

Ces calculs permettent la création d'un histogramme des rapports de force dessiné directement à partir du vecteur correspondant.

Une balance est également créé à partir du vecteur de rapport de force MIDI. Cette balance permet d'identifier, pour chaque objectif, les acteurs favorables et défavorables ainsi que la tendance dominante.

**4.1.4 – Balance Nette des influences (BN)**

#### **Définition**

۞ **AGELLIS** 

La balance nette des influences directes et indirectes mesure pour chaque couple d'acteurs le différentiel des influences directes et indirectes. En effet, chaque acteur exerce (reçoit) des influences directes et indirectes d'ordre 2 sur (de) chaque autre acteur. La balance nette des influences va indiquer pour chaque couple d'acteurs le surplus d'influence exercée ou reçue. Lorsque la balance est positive (signe +), l'acteur i (sur les lignes de la matrice BN) exerce plus d'influences directes et indirectes sur l'acteur j (sur les colonnes de la matrice BN) qu'il n'en reçoit de cet acteur. Il est en situation inverse lorsque la balance est négative (signe -). On calcule ensuite pour chaque acteur le différentiel total des influences directes et indirectes en sommant les balances nettes de ses influences sur les autres acteurs.

#### **Eléments de calcul**

La balance nette des influences directes et indirectes est calculée de la façon suivante : (BN)ij = (MIDI)ij - (MIDI)ji

# **4.1 Calculs à partir de MID**

**1**

**2**

**3**

**4**

**5**

**6**

**4.1.5 – Matrice Max des Influences Directes et Indirectes (MMIDI)**

#### **Définition**

 $\odot$ 

 $\bigcircled{c}$ **AGELLIS** 

La Matrice des maxima d'influences directes et indirectes (MMIDI) sert à identifier le niveau maximum d'influences qu'un acteur peut exercer sur un autre acteur, soit de façon directe, soit à travers un acteur relais. Alors que dans la matrice MIDI on perd la signification simple adoptée pour coder l'échelle des intensités (d'influences directes de la Matrice MID), la Matrice MMIDI conserve son sens à cette échelle.

Deux indicateurs sont calculés à partir de MMIDI :

· Le degré des maxima d'influences directes et indirectes de chaque acteur (IMAXi), par sommation sur les lignes.

· Le degré des maxima de dépendances directes et indirectes de chaque acteur (DMAXi) par sommation sur les colonnes.

### **Eléments de calcul**

La Matrice des maxima d'influences directes et indirectes entre acteurs est calculée à partir de la Matrice d'Influence Directe de la façon suivante :

(MA)ij = Max ((MID)ik, " k Max (Min ((MID)ik, (MID)kj )))

· Le degré des maxima d'influences directes et indirectes (IMAXi) de l'acteur i est calculé par sommation sur les lignes.

· Le degré des maxima de dépendances directes et indirectes (DMAXi) de l'acteur i est calculé par sommation sur les colonnes.

RRANA

 $\triangleright$  $\triangleright$  $\triangleright$  $\triangleright$  $\triangleright$ 

 $\Delta\Delta\Delta$ 

 $\triangleright$  $\triangleright$ 

 $\bigwedge$ 

**4.1.6 – Rapports de force MMIDI, sous forme de vecteur ou d'histogramme**

# **Définition**

De la même manière que l'on a calculé les scalaires des rapports de force associés à la Matrice standard d'Influences Directes et Indirectes (MIDI), on calcule ici les scalaires de rapports de force associés à la Matrice MMIDI. Ces scalaires résument en une seule valeur les degrés des maxima d'influences et de dépendances directes et indirectes de chaque acteur en donnant une mesure des rapports de force réels issus de la Matrice MMIDI.

# **Eléments de calcul**

Les scalaires des rapports de force sont calculés à l'aide des indicateurs IMAXi et DMAXi de la Matrice MMIDI :

Qi = (IMAXi / åk IMAXk) x ( IMAXi / (IMAXi + DMAXi))  $Qi^* = n \times (Qi / \hat{a}k Qk)$ 

Qi\* correspond au rapport normé de Qi.

RRANA

 $\triangleright$  $\triangleright$  $\triangleright$ 

 $\forall \forall$ 

 $\triangleright$  $\triangleright$ 

# **4.2 Calculs à partir de 1MAO**

**4.2.1 – 1MAO : Matrice des positions simples des Acteurs sur les Objectifs**

# **Définition**

La Matrice des positions simples (1MAO) décrit la valence de chaque acteur sur chaque objectif (favorable, opposé, neutre ou indifférent).

Cette Matrice, élaborée au cours de la phase 3 de la Méthode MACTOR, ne fait pas partie du jeu des données initiales saisies dans le fichier d'entrée. Le logiciel MACTOR la recalcule à partir de 2MAO.

# **Eléments de calcul**

La méthode de calcul de cette Matrice est très simple : (1MAO)ij = Signe ((2MAO)ij)

 $\odot$ 

۞ **AGELLIS** 

# **4.2 Calculs à partir de 1MAO**

**1**

**2**

**3**

**4**

**5**

**6**

**4.2.2 – 1CAA : Matrice des Convergences simples d'objectifs entre Acteurs**

#### **Sous forme de matrice**

La Matrice des convergences d'objectifs entre acteurs ou Convergences simples Acteurs X Acteurs (1CAA) identifie pour chaque couple d'acteurs le nombre d'objectifs sur lequel deux acteurs ont la même position (favorable ou opposée), c'est à dire leur nombre d'alliances potentielles. Les positions "neutres" et "indifférentes" codées "0" ne sont pas prises en compte. Cette Matrice est symétrique.

La Matrice des convergences d'objectifs entre acteurs se calcule de la façon suivante : Si ((1MAO)ik x (1MAO) jk) > 0, alors (1CAA)ij =  $1/2 x$  ( $\frac{1}{2}$ (1MAO)ik $\frac{1}{2} + \frac{1}{2}$ (1MAO)ik $\frac{1}{2}$ ) sinon  $(1CAA)$ ij = 0

#### **Sous forme de plan**

Le plan de convergences entre acteurs positionne les acteurs sur un mapping en fonction de leurs convergences (donnée dans la matrice 1CAA) : plus les acteurs sont proches entre eux (par rapport à l'axe 1, le plus explicatif), plus l'intensité de leur convergence est importante.

#### **Sous forme de graphe**

Le graphe de convergences permet de visualiser simplement les relations de divergences entre les acteurs.

Les nœuds du graphe représentent les acteurs définis, et les liens les relations exprimées dans la matrice 1CAA.

 $\odot$ 

۞ **AGELLIS** 

# **4.2 Calculs à partir de 1MAO**

**1**

**2**

**3**

**4**

**5**

**6**

**4.2.3 – 1DAA : Matrice des Divergences simples d'objectifs entre Acteurs**

#### **Sous forme de matrice**

La Matrice des divergences d'objectifs entre acteurs ou Divergences simples Acteurs X Acteurs (1DAA) identifie pour chaque couple d'acteurs le nombre d'objectifs sur lequel les deux acteurs sont en opposition (un acteur est favorable à l'objectif, l'autre y est défavorable), c'est à dire leur nombre de conflits potentiels. Les positions "neutres" et "indifférentes" codées "0" ne sont pas prises en compte. Cette Matrice est symétrique.

La Matrice des divergences simples se calcule de la façon suivante :

Si ((1MAO)ik x (1MAO)jk) < 0, alors (1DAA)ij =  $1/2 x$  ( $\frac{1}{2}$ (1MAO)ik $\frac{1}{2} + \frac{1}{2}$ (1MAO)ik $\frac{1}{2}$ ) sinon  $(1DAA)$ ij = 0

### **Sous forme de plan**

Le plan de divergences entre acteurs positionne les acteurs sur un mapping en fonction de leurs divergences valuées (données dans la Matrice 1DAA) : plus les acteurs sont éloignés les uns des autres (par rapport à l'axe 1, le plus explicatif), plus l'intensité de leur divergences est importante.

#### **Sous forme de graphe**

Les graphes de divergences permettent de visualiser simplement les relations de divergences entre les acteurs.

Les nœuds du graphe représentent les acteurs définis, et les liens les relations exprimées dans la matrice 1DAA.

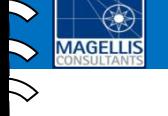

 $\odot$ 

# **4.3 Calculs à partir de 2MAO**

# **4.3.1 – 2MAO : Matrice des positions valuées des Acteurs sur les Objectifs**

Le menu « Données / Matrice Acteurs Objectifs (2MAO) » permet d'accéder à la matrice 2MAO. Cette matrice contient en ligne le nom des acteurs et en colonne le nom des objectifs inhérents au sujet traité.

Cette matrice est également présentée en tant que résultats de l'étude MACTOR, afin de permettre une visualisation de ses marginaux.

La Matrice des positions valuées Acteurs x Objectifs (2MAO) décrit, pour chaque acteur, à la fois sa valence sur chacun des objectifs (favorable, opposé, neutre ou indifférent) et sa hiérarchie des objectifs.

L'évaluation des positions des acteurs sur les différents objectifs a été réalisée à l'aide d'un tableau Acteurs x Objectifs. Le remplissage de la matrice des positions valuées Acteurs x Objectifs (2MAO) a été effectué par le groupe de travail en distinguant les deux éléments suivants :

- la valence de l'acteur, c'est à dire le signe (positif, négatif, zéro) qui indique si l'acteur est favorable, opposé ou neutre par rapport à l'objectif,
- l'intensité de son positionnement qui caractérise le degré de priorité de l'objectif pour l'acteur et pour laquelle on a distingué cinq niveaux :
- 4 : l'objectif met en cause l'acteur dans son existence / est indispensable à son existence,
- 3 : l'objectif met en cause l'accomplissement des missions de l'acteur / est indispensable à ses missions,
- 2 : l'objectif met en cause la réussite des projets de l'acteur / est indispensable à ses projets,
- 1 : l'objectif met en cause, de façon limitée dans le temps et l'espace, les processus opératoires (gestion, etc ...) de l'acteur / est indispensable à ses processus opératoires,
- 0 : l'objectif est peu conséquent.

A partir de cette matrice, l'application calcule un histogramme de la mobilisation des acteurs sur les objectifs 2MAO.

 $\triangleright$ 

<u>NNANN VANNANN VANNAN</u>

**4.3.2 –Implication des acteurs sur les objectifs**

# **Sous forme d'histogramme 2MAO**

Cet histogramme est évalué à partir de la matrice des relations valuées (d'ordre 2) entre acteurs et objectifs, 2MAO. Il représente l'implication des acteurs sur les objectifs. Cet histogramme permet d'identifier pour chaque acteur, le taux de positions favorables et défavorables sur les objectifs définis.

# **Sous forme de balance 2MAO**

Une première fenêtre apparaît permettant de choisir l'objectif pris en compte.

Cette balance permet de repérer la position des acteurs sur un objectif donné. Elle est construite à partir de la matrice des relations valuées (d'ordre 2) entre acteurs et objectifs, 2MAO. Elle permet d'identifier le taux de positions favorables et défavorables pour chaque objectif défini.

 $\bigtriangledown$  $\gt$  $\geq$  $\triangleright$  $\triangledown$  $\gtrsim$ 

۞ **AGELLIS** 

**1**

**2**

**3**

**4**

**5**

**6**

### **Sous forme de matrice 2CAA 4.3.3 –Convergences valuées d'objectifs entre acteurs**

La Matrice valuée des convergences ou Convergences valuées Acteurs X Acteurs (2CAA) est associée à la Matrice des positions valuées Acteurs X Objectifs (2MAO). Elle identifie pour chaque couple d'acteurs l'intensité moyenne des convergences lorsque les deux acteurs ont la même valence (favorable ou opposée à l'objectif). Les chiffres de cette Matrice ne mesurent plus le nombre d'alliances potentielles (comme dans 1CAA), mais l'intensité de ces alliances intégrant par couple d'acteurs leurs hiérarchies (préférences) des objectifs. Cette Matrice est symétrique.

On calcule également un degré de convergences associé aux positions valuées (2C) qui indique globalement le pourcentage de convergences de l'ensemble des acteurs sur l'ensemble des objectifs.

La Matrice valuée des convergences se calcule de la façon suivante :

Si ((2MAO)ik x (2MAO)jk) > 0,

alors (2CAA)ij = 1/2 x (½(2MAO)ik½ + ½(2MAO)jk½) sinon  $(2CAA)$ ij = 0

Le degré de convergences associé aux positions valuées :

2C = (åij (2CAA)ij) / (åij (2CAA)ij + åij (2DAA)ij)) x 100

#### **Sous forme de plan**

Le plan de convergences entre acteurs positionne les acteurs sur un mapping en fonction de leurs convergences : plus les acteurs sont proches entre eux (par rapport à l'axe 1, le plus explicatif), plus l'intensité de leur convergences est importante.

#### **Sous forme de graphe**

Les graphes de convergences entre acteurs positionne les acteurs sur un mapping en fonction de leurs convergences: plus les acteurs sont proches entre eux (par rapport à l'axe 1, le plus explicatif), plus l'intensité de leur convergences est importante. Les nœuds du graphe représentent les acteurs définis, et les liens les relations exprimées dans les matrices considérées.

 $\triangleright$  $\triangleright$ 

 $\Lambda \Lambda$ 

 $\bigtriangledown$  $\geqslant$  $\triangleright$  $\bigtriangledown$ 

۞ **AGELLIS** 

# **4.3 Calculs à partir de 2MAO**

**1**

**2**

**3**

**4**

**5**

**6**

**Sous forme de matrice 2DAA 4.3.4 –Divergences valuées d'objectifs entre acteurs**

La Matrice valuée des divergences ou Divergences valuées Acteurs X Acteurs (2DAA) est associée à la Matrice des positions valuées Acteurs X Objectifs (2MAO). Elle identifie pour chaque couple d'acteurs l'intensité moyenne des divergences lorsque les deux acteurs sont en opposition (un acteur est favorable à l'objectif, l'autre y est défavorable). Les chiffres de cette Matrice ne mesurent plus le nombre de conflits potentiels (comme dans 1DAA), mais l'intensité de ces conflits intégrant par couple d'acteurs leurs hiérarchies (préférences) des objectifs. Cette Matrice est symétrique.

On calcule également un degré de divergences associé aux positions valuées (2D) qui indique globalement le pourcentage de divergences de l'ensemble des acteurs sur l'ensemble des objectifs.

La Matrice valuée des divergences se calcule de la façon suivante :

Si ((2MAO)ik x (2MAO)jk) < 0,

alors (2DAA)ij = 1/2 x (½(2MAO)ik½ + ½(2MAO)jk½) sinon  $(2DAA)$ ij = 0

Le degré de divergences associé aux positions valuées : 2D = (åij (2DAA)ij) / (åij (2CAA)ij + åij (2DAA)ij)) x 100

#### **Sous forme de plan**

Le plan de divergences entre acteurs positionne les acteurs sur un mapping en fonction de leurs divergences valuées (données dans la Matrice 2DAA) : plus les acteurs sont éloignés les uns des autres (par rapport à l'axe 1, le plus explicatif), plus l'intensité de leurs divergences est importante.

#### **Sous forme de graphe**

Les graphes de divergences permettent de visualiser simplement les relations de divergences entre les acteurs. Les nœuds du graphe représentent les acteurs définis, et les liens les relations exprimées dans la matrice 2DAA.

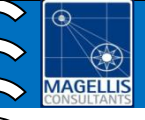

<u>N N V V V V V V V</u>

 $\triangleright$  $\triangleright$ 

**4.4.1 – 3MAO : Matrice des positions valuées et pondérées des Acteurs sur les Objectifs**

La Matrice des positions valuées pondérées par les rapports de force (3MAO) décrit le positionnement de chaque acteur sur chaque objectif en tenant compte à la fois de sa valence sur chaque objectif, de sa hiérarchie des objectifs et des rapports de force entre acteurs.

La Matrice des positions valuées pondérées par les rapports de force (3MAO) est obtenue automatiquement en multipliant la Matrice des positions valuées (2MAO) par le vecteur des rapports de force des acteurs issus de leurs influences indirectes (Ri\*) :  $(3MAO)$ ij = Ri\* x  $(2MAO)$ ij

 $\triangleright$ 

NNVVVVVVVVVVVVVVVVVVVV

**4.4.2 – Mobilisation des acteurs sur les objectifs**

## **Sous forme d'histogramme 3MAO**

Cet histogramme est évalué à partir de la matrice des relations valuées pondérées (d'ordre 3) entre acteurs et objectifs, 3MAO. Il représente la mobilisation des acteurs sur les objectifs. Cet histogramme permet d'identifier pour chaque acteur, le taux de positions favorables et défavorables sur les objectifs définis.

# **Sous forme de balance 3MAO**

Cette balance permet de repérer la position des acteurs sur un objectif donné, en tenant compte des rapports de force entre acteurs. Elle est construite à partir de la matrice des relations valuées pondérées par les rapports de force (d'ordre 3) entre acteurs et objectifs, 3MAO. Elle permet d'identifier le taux de positions favorables et défavorables pour chaque objectif défini.

 $\bigtriangledown$ 

 $\bigcircled{\!\!\!}$ **AGELLIS** 

**1**

**2**

**3**

**4**

**5**

**6**

# **Sous forme de matrice 3CAA 4.4.3 –Convergences valuées et pondérées d'objectifs entre acteurs**

La Matrice valuée pondérée des convergences ou Convergences valuées pondérées Acteurs X Acteurs (3CAA) est associée à la Matrice des positions valuées pondérées Acteurs X Objectifs (3MAO). Elle identifie pour chaque couple d'acteurs l'intensité moyenne des convergences lorsque les deux acteurs ont la même position (favorable ou opposée). Les chiffres de cette Matrice mesurent l'intensité de ces alliances intégrant par couple d'acteurs leurs hiérarchies (préférences) des objectifs et leurs rapports de force.

On calcule également un degré de convergences associé aux positions valuées pondérées (3C) qui indique globalement le pourcentage de convergences de l'ensemble des acteurs sur l'ensemble des objectifs.

La Matrice valuée pondérée des convergences se calcule de la façon suivante : Si ((3MAO)ik x (3MAO)jk) > 0, alors (3CAA)ij = 1/2 x (½(3MAO)ik½ + ½(3MAO)jk½) sinon  $(3CAA)$ ij = 0

Le degré de convergences associé aux positions valuées et pondérées :

3C = (åij (3CAA)ij) / (åij (3CAA)ij + åij (3DAA)ij)) x 100

#### **Sous forme de plan**

Le plan de convergences entre acteurs positionne les acteurs sur un mapping en fonction de leurs convergences (données de la matrice 3CAA) : plus les acteurs sont proches entre eux (par rapport à l'axe 1, le plus explicatif), plus l'intensité de leur convergences est importante.

### **Sous forme de graphe**

Les graphes de convergences permettent de visualiser simplement les relations de convergences entre les acteurs. Les nœuds du graphe représentent les acteurs définis, et les liens les relations exprimées dans la matrice 3CAA.

 $\triangledown$  $\bigtriangledown$   $\odot$ 

۞ **AGELLIS** 

# **4.4 Calculs à partir de 3MAO**

**1**

**2**

**3**

**4**

**5**

**6**

### **Sous forme de matrice 3DAA 4.4.4 –Divergences valuées et pondérées d'objectifs entre acteurs**

La Matrice valuée pondérée des divergences ou Divergences valuées pondérées Acteurs X Acteurs (3DAA) est associée à la Matrice des positions valuées pondérées Acteurs X Objectifs (3MAO). Elle identifie pour chaque couple d'acteurs l'intensité moyenne des divergences lorsque les deux acteurs sont en opposition (un acteur est favorable à l'objectif, l'autre y est défavorable). Les chiffres de cette Matrice mesurent l'intensité de ces conflits intégrant par couple d'acteurs leurs hiérarchies (préférences) des objectifs et leurs rapports de force.

Cette Matrice est symétrique.

On calcule également un degré de divergences associé aux positions valuées pondérées (3D) qui indique globalement le pourcentage de divergences de l'ensemble des acteurs sur l'ensemble des objectifs.

La Matrice valuée pondérée des divergences se calcule de la façon suivante : Si ((3MAO)ik x (3MAO)jk) < 0, alors (3DAA)ij = 1/2 x (½(3MAO)ik½ + ½(3MAO)jk½)

sinon  $(3DAA)$ ij = 0

Le degré de divergences associé aux positions valuées et pondérées :

3D = (åij (3DAA)ij) / (åij (3CAA)ij + åij (3DAA)ij)) x 100

#### **Sous forme de plan**

Le plan de divergences entre acteurs positionne les acteurs sur un mapping en fonction de leurs divergences (donnée dans la matrice 3DAA) : plus les acteurs sont éloignés les uns des autres (par rapport à l'axe 1, le plus explicatif), plus l'intensité de leur divergences est importante.

#### **Sous forme de graphe**

Les graphes de divergences permettent de visualiser simplement les relations de divergences entre les acteurs. Les nœuds du graphe représentent les acteurs définis, et les liens les relations exprimées dans la matrice 3DAA.

# **4.5 Ambivalence des acteurs**

**1**

**2**

**3**

**4**

**5**

**6**

**4.5.1 –Ambivalence des acteurs sous forme de matrice ou d'histogramme**

### **Définition**

 $\odot$ 

 $\bigcircled{c}$ **AGELLIS** 

Deux acteurs peuvent avoir entre eux des positions convergentes sur certains objectifs et divergentes sur d'autres objectifs. Leur position est alors ambivalente. S'ils veulent s'allier, ils devront travailler sur les objectifs qui les rassemblent et mettre de côté les objectifs qui les séparent.

L'ambivalence des acteurs est construite à travers trois indicateurs d'équilibre utilisant respectivement leurs positions simples, valuées, puis valuées et pondérées.

### **Eléments de calcul**

L'ambivalence des acteurs se calcule de la façon suivante :

Ambivalence simple :

1EQi = 1 - (åk ½½(1CAA)ik½ - ½(1DAA)ik½½) / (åk ½½(1CAA)ik½ + ½(1DAA)ik½½)

Ambivalence valuée :

2EQi = 1 - (åk ½½(2CAA)ik½ - ½(2DAA)ik½½) / (åk ½½(2CAA)ik½ + ½(2DAA)ik½½)

Ambivalence valuée pondérée :

3EQi = 1 - (åk ½½(3CAA)ik½ - ½(3DAA)ik½½) / (åk ½½(3CAA)ik½ + ½(3DAA)ik½½)

A partir de ces vecteurs, on détermine un histogramme représentant l'ambivalence des acteurs sur les objectifs.

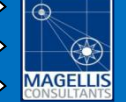

RRAAND

 $\triangleright$  $\triangleright$  $\triangleright$  $\triangleright$  $\gt$ 

RANA

 $\triangleright$  $\triangleright$ 

**4.5.2 –Distance nette entre objectifs, sous forme de plan ou de graphe**

#### **Définition**

Le plan des distances nettes entre objectifs permet de repérer les objectifs sur lesquels les acteurs sont positionnés de la même façon (en accord ou en désaccord). Ce plan sert à isoler des groupes d'objectifs sur lesquels les acteurs sont en forte convergence (lorsque les objectifs sont proches) ou en forte divergence (lorsque les objectifs sont éloignés). Ce plan positionne les objectifs sur un mapping en fonction de la balance nette obtenue par différence entre la Matrice valuée des convergences et celle des divergences d'objectifs (respectivement 2COO et 2DOO).

# **Eléments de calcul**

Le plan des distances nettes entre objectifs est construit à partir des matrices symétriques 2COO et 2DOO.

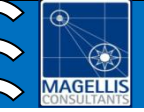

N V V V V V

 $\triangleright$  $\triangleright$  $\triangleright$  $\triangleright$  $\triangleright$ 

 $\bigwedge$ 

 $\triangleright$ 

**4.5.3 –Distance nette entre acteurs, sous forme de plan ou de graphe**

### **Définition**

Le plan des distances nettes effectue un bilan sur les relations de convergence et de divergence entre acteurs.

L'inconvénient de cette représentation est qu'elle fait passer pour neutre des acteurs à la fois divergents et convergents sur les objectifs mis en jeu.

# **Eléments de calcul**

Le plan des distances nettes entre acteurs est construit à partir des matrices symétriques 2CAA et 2DAA.

 $\triangleright$  $\bigtriangledown$  $\triangleright$  $\triangleright$ 

NUVV

RRAARA

<u>NNNNNNNNNN</u>

VVV

 $\gtrsim$  $\triangleright$ 

RANAN

RRAANA

# **Plans des correspondances acteurs - objectifs**

# **4.5.3 –Plan des correspondances acteurs / objectifs**

Le plan acteurs-objectifs est issu d'une analyse factorielle des correspondances (AFC) réalisée sur la matrice des positions valuées et pondérées par les rapports de force directs et indirects (3MAO).

# **Le plan AFC : quelques clés de lecture**

L'identification des axes est fondamentale pour analyser les correspondances entre acteurs et objectifs.

La carte AFC, qui fait une large place aux structures de proximités\*\*, peut être interprétée de manière intuitive, au travers de quelques clés simples de lecture :

- Le centre du graphique correspondant aux valeurs moyennes du tableau, plus les points sont proches du centre de gravité plus leurs profils sont identiques à la moyenne. Plus les points s'éloignent du centre, plus les profils sont originaux.
- La proximité entre deux points d'une même catégorie (acteurs ou objectifs) signifie qu'ils ont des profils voisins.
- La proximité entre deux points de catégories différentes (acteurs et objectifs) est le signe d'une attirance ; inversement deux points opposés sur le graphique indiquent une répulsion.
- La forme du nuage de points a également son importance. En forme de croissant enroulé autour du centre du graphique, il traduit l'effet Guttman : l'axe principal – horizontal oppose les extrêmes, alors que l'axe n°2 – vertical – oppose les profils moyens (au centre) aux deux extrêmes.

Nota : Il faut néanmoins faire attention aux fausses proximités dues aux effets de perspective : le graphique étant une projection, des proximités apparentes sur le graphique peuvent ne pas refléter une proximité réelle.

# **Valeurs propres et inerties**

L'interprétation du plan des correspondances entre acteurs et objectifs est facilitée par l'analyse des pourcentages d'inertie expliquée par les axes factoriels et par les contributions respectives des acteurs et des objectifs à ces axes.

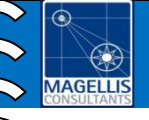

# **5. Synthèse générale**

Ce menu contient un petit éditeur de texte très simple qui offre la possibilité de faire un bilan général des différentes réunions de prospective.

Il est possible de faire apparaître cette synthèse en conclusion du rapport édité automatiquement par l'application.

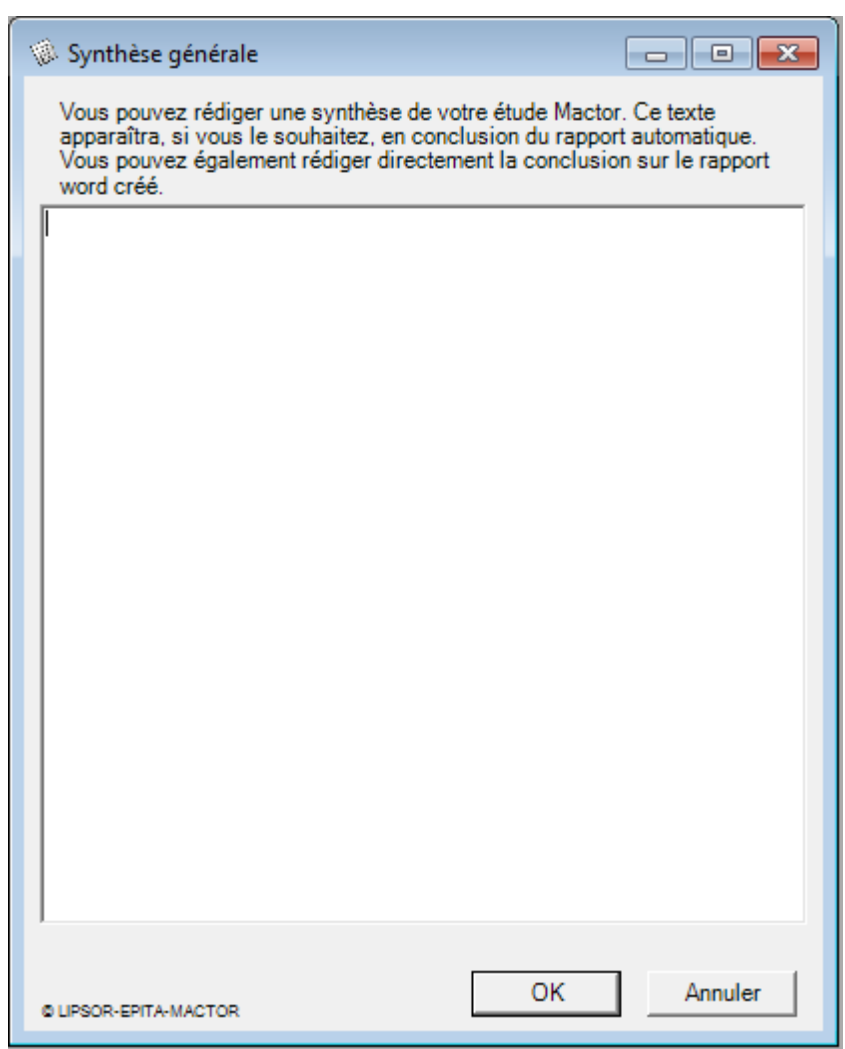

# **6. Editer un rapport**

Pour éditer un rapport dans un format Microsoft Word (.doc), il suffit de cliquer sur « Fichier / Editer un rapport…» ou sur « Editer un rapport » dans l'arborescence de navigation.

Cette action entraîne l'ouverture d'une fenêtre présentant les différentes options de création de rapport. Elle est composée de six onglets :

Général, Données, Résultats, Plans, Graphes, Balances

# **L'onglet Général**

Il permet de paramétrer le rapport.

La partie intitulée « Configurer le rapport » permet de choisir si l'on souhaite éditer une étude MACTOR complète ainsi que de configurer l'apparence des matrices et graphiques contenus dans le rapport.

La partie « Options » offre la possibilité d'imprimer le rapport et de voir en direct son édition, en provoquant l'ouverture du logiciel Microsoft Word.

Remarque : L'utilisateur a la possibilité d'améliorer la présentation du rapport proposé par défaut, en utilisant directement le logiciel Microsoft Word.

# **L'onglet Données**

Il permet de choisir, parmi l'ensemble des données et des informations concernant les participants, celles que ces derniers souhaitent voir apparaître dans leurs rapports. Il suffit pour cela de cocher les éléments à insérer.

# **L'onglet Résultats**

Il fonctionne de la même façon que l'onglet Données et permet de choisir parmi les différents résultats, ceux que les utilisateurs décident de voir apparaître dans leurs rapports.

# **L'onglet Plans**

Il permet de choisir les plans à intégrer à l'édition de rapport

# **L'onglet Graphes**

Il permet de choisir les graphes à intégrer à l'édition de rapport.

# **L'onglet Balances**

Il permet de choisir les balances à intégrer à l'édition de rapport.

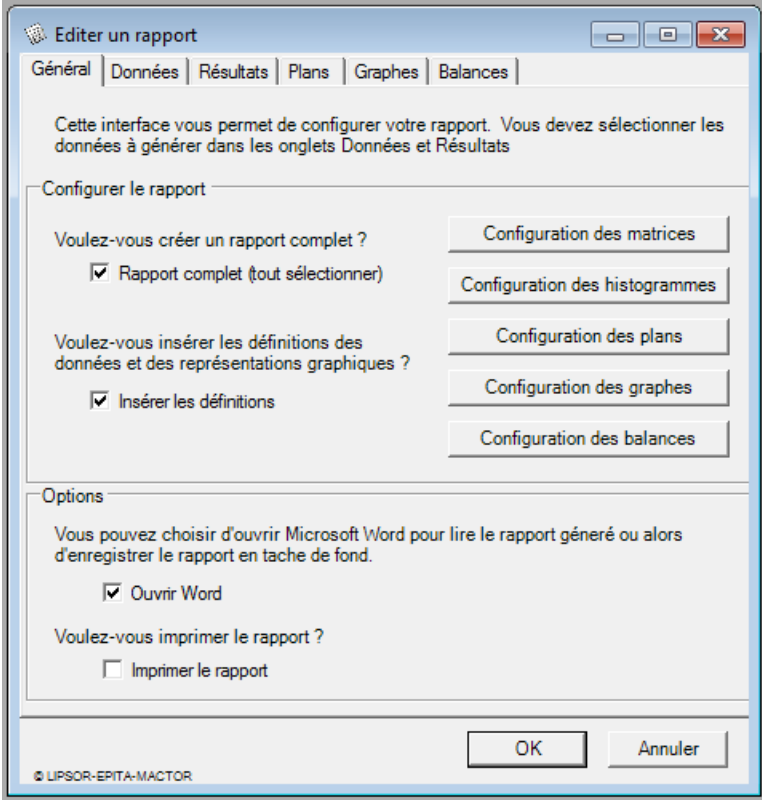

 $\odot$ 

 $\bigcircled{c}$ **AGELLIS**